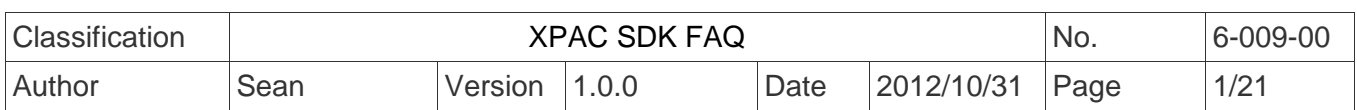

# **How to use the New SDK (PACSDK)**

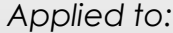

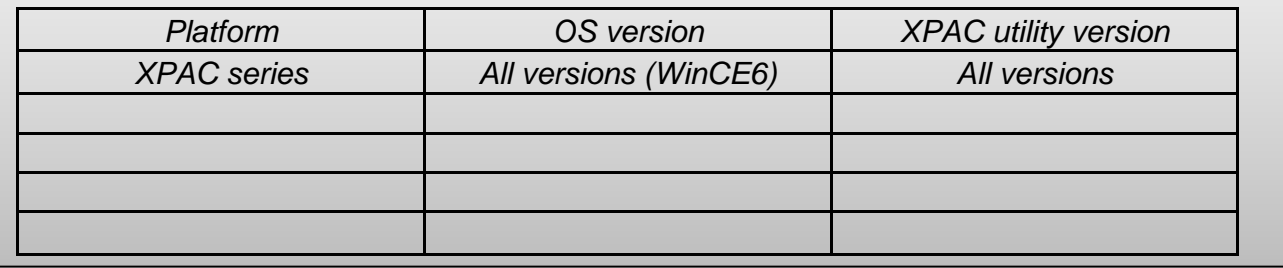

# **PACSDK API**

The XPAC/WinPAC SDK has been unified and renamed PACSDK. The new PACSDK.dll provides support for two platforms, one being designed for the WinPAC series (ARM platforms) and the other for the XPAC series (x86 platforms).

PACSDK.dll (x86) is linked to C programs for the XPAC series to replace the previous SDK, XPACSDK\_CE.dll, and PACSDK.dll(ARM) is linked to C programs for the WinPAC series to replace the previous SDK, WinPACSDK.dll.

The PACNET.dll is used for .Net CF programs (C#, VB) for both the XPAC and WinPAC series to replace the previous SDKs, XPACNET.dll and WinPACNET.dll.

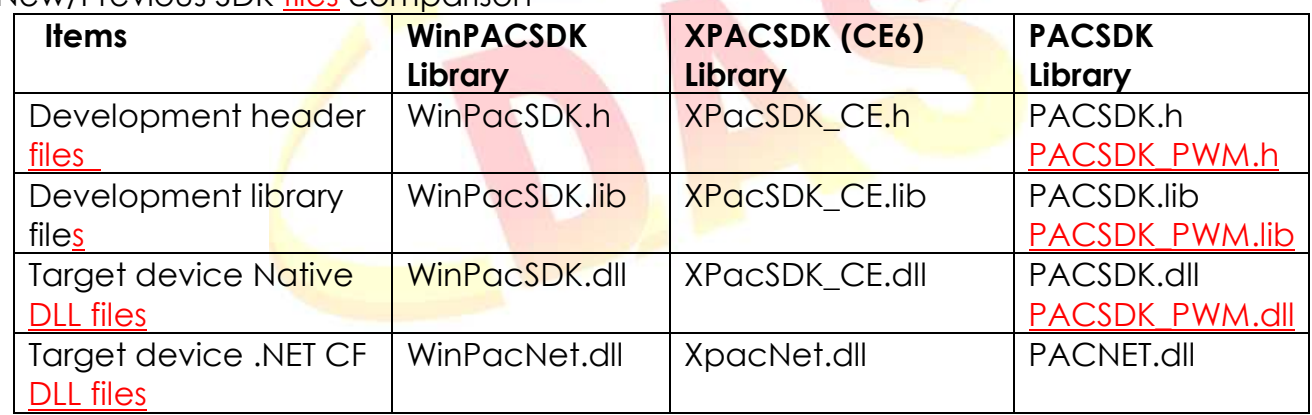

New/Previous SDK files comparison

#### **Benefits of the unified SDK include:**

 Easily migrates custom WinPAC programs to the XPAC series Easily migrates custom XPAC programs to the WinPAC series

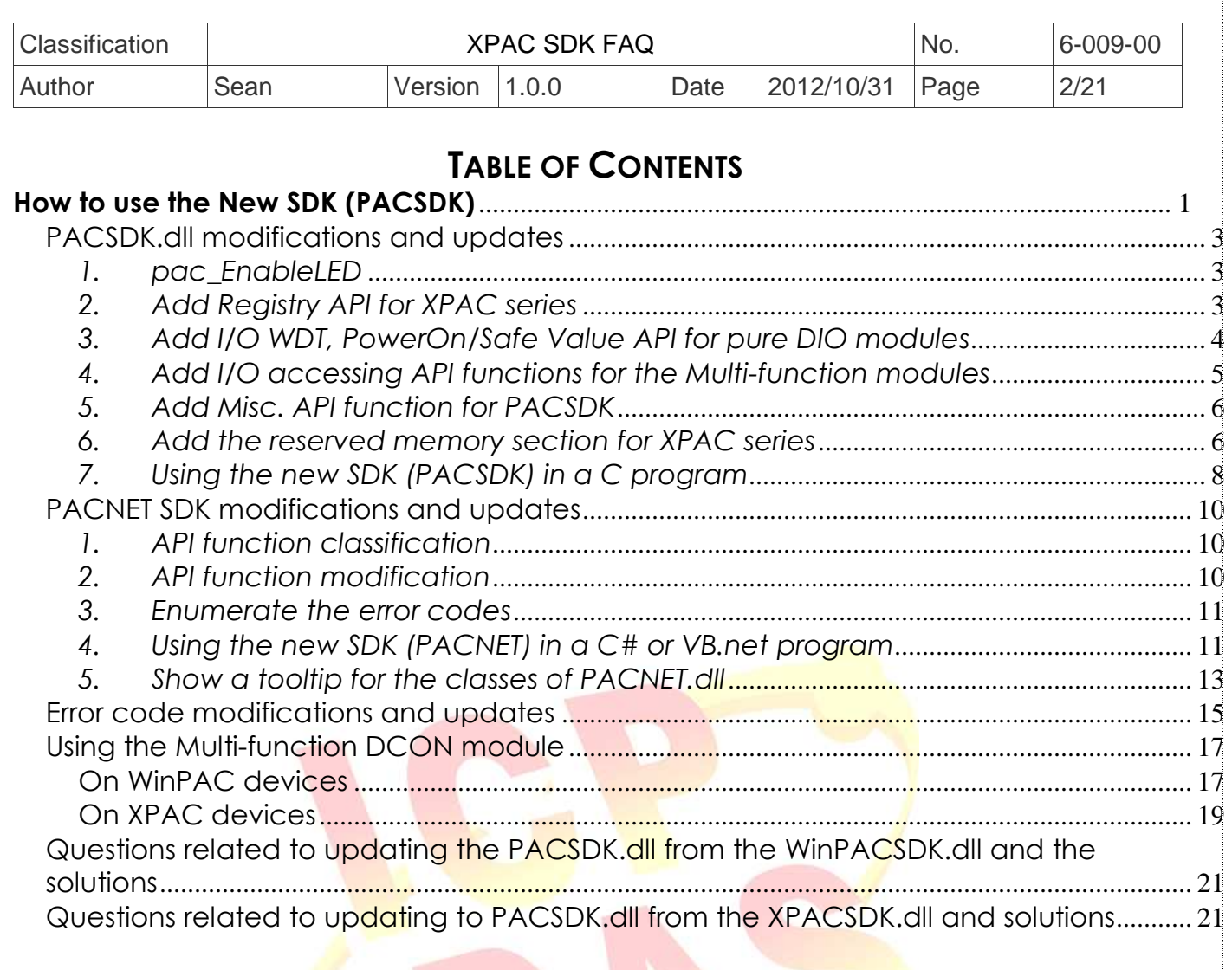

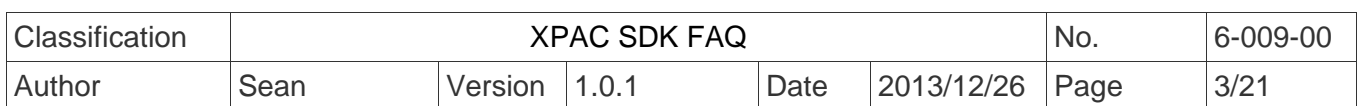

# **PACSDK.dll modifications and updates**

The new PACSDK.dll provides support for two platforms, one being designed for the WinPAC series (ARM platforms) and the other for the XPAC series (x86 platforms). However, there are a number of modifications and updates that are included in the new PACSDK, which are listed below.

(**Note**: Compared to the previous WinPAC/XPAC SDK, these modification and updates need to be made to the previously implemented WinPAC/XPAC programs so that it will work with the new SDK)

## *1. pac\_EnableLED*

The original **pac\_EnableLED (bool bFlag)** function can be used only for the WinPAC series in the previous SDK, and the original **pac\_EnableLED (int pin, bool bFlag)** function can be used only for the XPAC series in the previous SDK. Consequently, this API function cannot be integrated to the PACSDK.dll because of the conflicting parameters.

As a result, the function in PACSDK.dll has been changed to

**pac\_EnableLED (bool bFlag)** is been reserved and

a new API function has been added,

**pac\_EnableLEDs (int pin,bool bFlag) .** 

## *2. Add Registry API for XPAC series*

The suite of the API functions listed below doesn't been provided in the previous SDK, XPACSDK**\_CE.dl, and supported** in the new PACSDK.dll for the XPAC series.

 (The previous SDK, WinPACSDK.dll for the WinPAC series and the new SDK, PACSDK.dll for the WinPAC series have provided the support of all the functions below)

 pac\_RegCountKey pac\_RegCountValue pac\_RegCreateKey pac\_RegDeleteKey pac\_RegDeleteValue pac\_RegGetDWORD pac\_RegGetKeyByIndex pac\_RegGetKeyInfo pac\_RegGetString pac\_RegGetValueByIndex

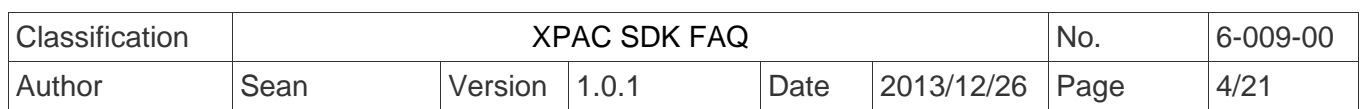

 pac\_RegKeyExist pac\_RegSave pac\_RegSetString pac\_RegSetDWORD

## *3. Add I/O WDT, PowerOn/Safe Value API for pure DIO modules*

The new PACSDK.dll provides the support of I/O WDT, Power On and Safe value functions for pure DIO DCON modules. (Refer to Note 1) These functions aren't supported for the previous SDK, WinPacSDK.dll and XPacSDK\_CE.dll.

 pac\_GetModuleLastOutputSource pac\_GetModuleWDTStatus pac\_GetModuleWDTConfig pac\_SetModuleWDTConfig pac\_ResetModuleWDT pac\_RefreshModuleWDT pac\_InitModuleWDTInterrupt pac\_SetModuleWDTInterruptStatus pac\_GetModuleWDTInterruptStatus

 pac\_ReadModuleSafeValueDO pac\_WriteModuleSafeValueDO

pac\_ReadModuleSafeValueAO pac\_WriteModuleSafeValueAO

 pac\_ReadModulePowerOnValueDO pac\_WriteModulePowerOnValueDO

 pac\_ReadModulePowerOnValueAO pac\_WriteModulePowerOnValueAO

## **Notes**:

- 1. The each of API function is used for the DCON module which is provided with Power ON or Safe value function.
- 2. I-7K/I-87K series modules provided with Power ON or Safe Value function can support the API functions above. I-8K series module provide the functions is only I-8041RW。

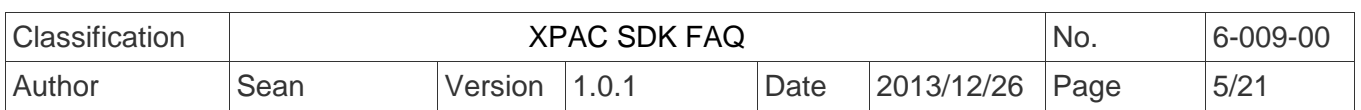

## *4. Add I/O accessing API functions for the Multi-function modules*

The new PACSDK.dll provides the support of I/O accessing functions (including Write/Read DIO, AIO, Read DI counter and I/O WDT, Power On and Safe value function for the Multi-function DCON modules. (Refer to Note 2 regarding of the definition of Multi-function modules) These functions aren't supported for the previous SDK, WinPAC.dll and XPACSDK\_CE.dll.

pac\_WriteAO\_MF pac\_WriteModulePowerOnValueAO\_MF pac\_WriteModuleSafeValueAO\_MF pac\_WriteDO\_MF pac\_ReadDIO\_MF pac\_ReadDI\_MF pac\_ReadDO\_MF pac\_ReadDIO\_DIBit\_MF pac\_ReadDIO\_DOBit\_MF pac\_ReadDIBit\_MF pac\_ReadDOBit\_MF pac\_ReadDICNT\_MF pac\_ClearDICNT\_MF pac\_ReadModulePowerOnValueDO\_MF pac\_WriteModulePowerOnValueDO\_MF pac\_ReadModuleSafeValueDO\_MF pac\_WriteModuleSafeValueDO\_MF

## **Notes**:

- 1. The functions pac\_WriteDO, pac\_ReadDIO, pac\_ReadDI, pac\_ReadDO, pac\_ReadDIO\_DIBit, pac\_ReadDIO\_DOBit, pac\_ReadDIBit, pac\_ReadDOBit, pac\_ReadDICNT and pac\_ClearDICNT, which were supported in the previous SDK, are used to read and write the DIO channels for pure DIO DCON modules, which are defined as modules that only have DI, DO or DIO channels.
- 2. In addition to providing support for the API functions described above, the PACSDK also provides the support for the Multi-function API that is used to read and write the DIO channels for the Multi-function DCON modules, which are defined as modules that mainly act as AIO or Counters but are equipped with DIO channels. Such as the I-87005W/I-87016W/I-87082W/I-7016/I-7088, etc.)
- 3. The functions mentioned above (i.e., pac\_WriteDO/ pac\_ReadDIO, etc.) cannot be used to access Multi-function DCON modules. Only the pac\_xxx\_MF API allows access to Multi-function DCON modules.
- 4. In both the WinPACSDK.dll and the XPACSDK\_CE.dll, PAC\_IO API functions only support access to high profile I-87K/I-8K series modules and I-7K series modules. In the PACSDK.dll, the processing can be modified to send DCON commands without needing to determine the module name, which means that a the new PAC<sub>IO</sub> API functions can support access to the I-87K/I-8K (High profile and Low

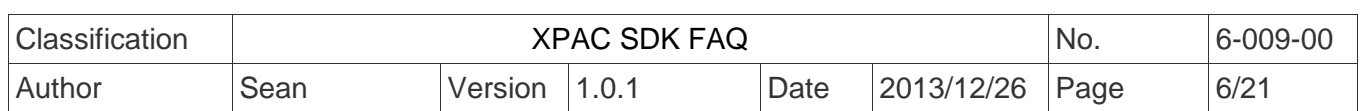

profile series modules), I-7K series modules, I-8000 series modules units, tM series modules, and other OEM/ODM DCON modules.

5. The comparison table of pac\_WriteAO / pac\_WriteAO\_MF Functions and available modules are as following:

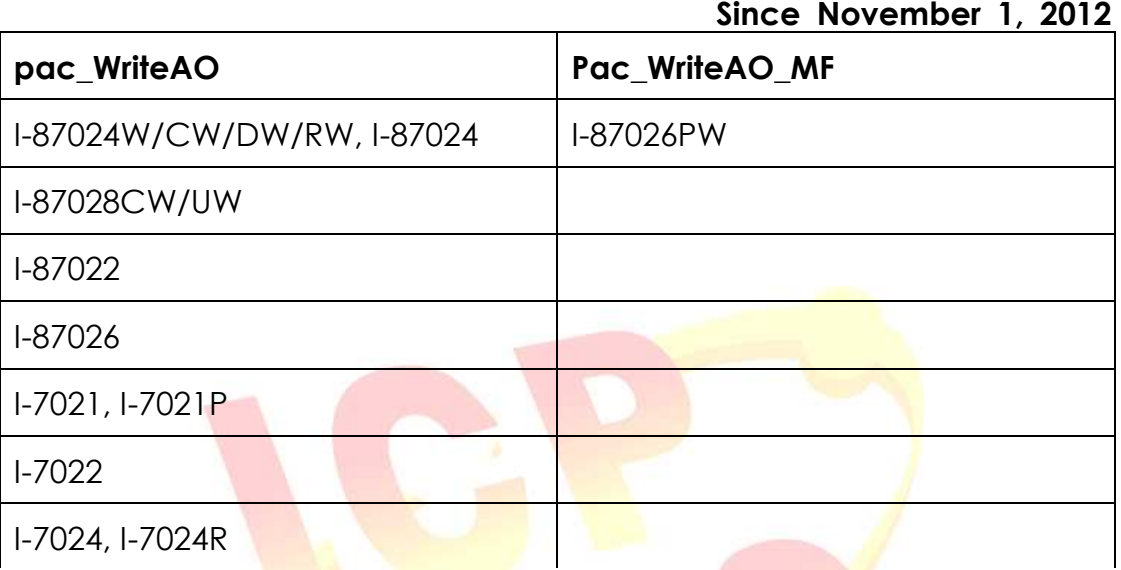

## *5. Add Misc. API function for PACSDK*

The new PACSDK.dll provides 2 miscellaneous API functions below. pac GetCurrentDirectory

pac GetCurrentDirectoryW

# *6. Add the reserved memory section for XPAC series*

In order to reserve some memory sections of EEPROM and SRAM for the use by the system, the reserved section of the pac ReadMemory and pac WriteMemory function must be changed.

Thee reserved section is same with the WinPAC SDK. The definition of the items included in the reserved section is

EEPROM

0 ~0x1FFF (8KB) for users

0x2000~0x3FFF (8KB) is reserved for the system

SRAM

The size of the input range for the SRAM is only 0 ~0x6FFFF (448KB), with another 64KB of SRAM is reserved for use by the system.

In the previous XPAC SDK (XPacSDK CE.dll), all memory space (0~0x3FFF, 16KB) of EEPROM is available for the use by the user, and all memory space (0~0x80000, 512KB) of SRAM is available for the use by the user.

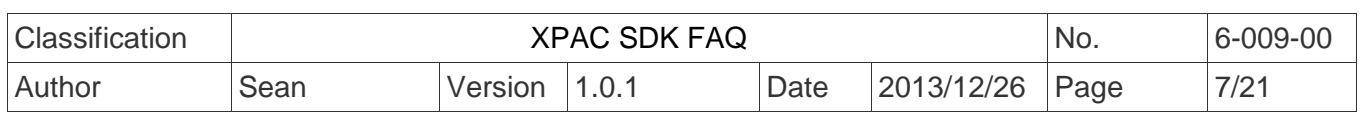

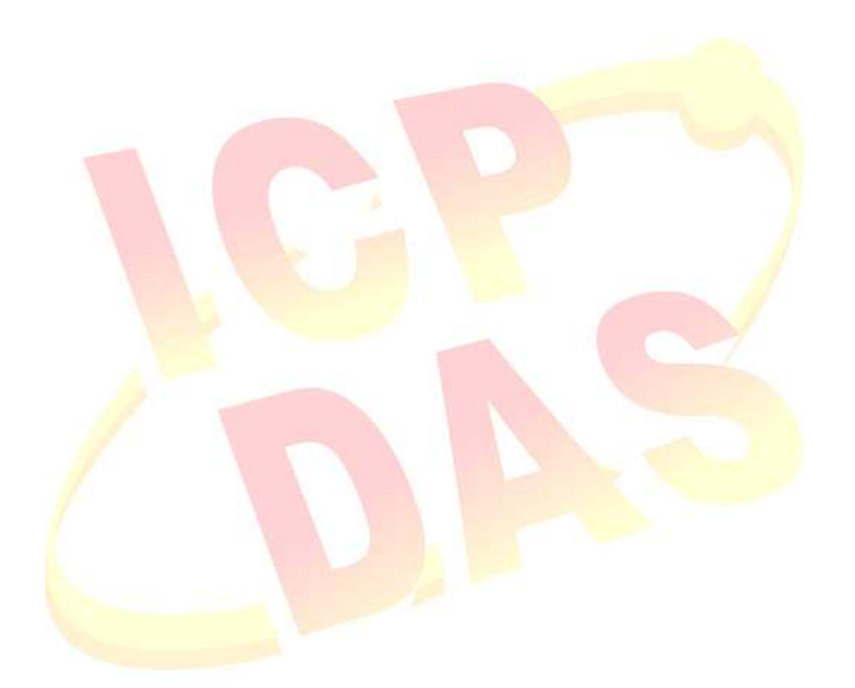

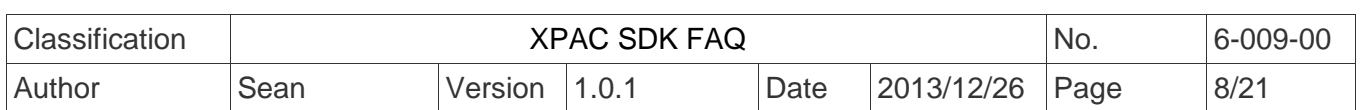

## *7. Using the new SDK (PACSDK) in a C program*

To use the new PACSDK in a C-based program, some code needs to be changed in the program.

Replace the previous header file by PACSDK.h

#include "WinPacSDK.h"

Changed as

#### **#include " PACSDK.h"**

WinPacSDK.h is used for both WinPAC or ViewPAC series program and it must be replaced by PACSDK.h

#include "XPacSDK\_CE.h" Changed as **#include " PACSDK.h"** 

XPacSDK CE.h is used for the XPAC series program and it must be replaced by PACSDK.h

Replace the previous library file by PACSDK.lib

WinpacSDK.lib *// WinPAC or ViewPAC series* XPacSDK\_CE.lib *// XPAC series* Changed as PACSDK.lib

WinPacSDK.lib used for WinPAC or ViewPAC series and XPacSDK\_CE.lib used for XPAC series are replaced by PACSDK.lib

The original flowchart for a C program that is calling the previous SDK is illustrated below

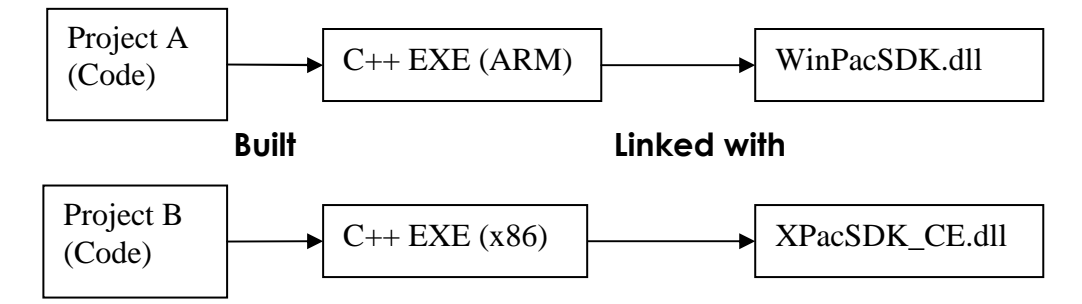

Even if Project A applied to WinPAC series modules and Project B applied to XPAC series modules are functionally identical. The source code using the previous SDK cannot be exactly the same because of using the different header file and the few function names and error code defined in the previous SDK are different. So Project A and Project B are regarded as separate programs, cannot share the source code The results of the above are

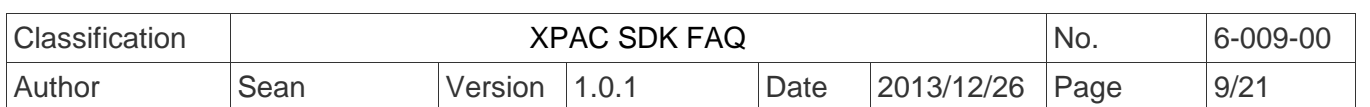

Project A is built as an ARM-based executable program and it must be run with WinPacSDK.dll.

Project B is built as an x86-based executable program and it must be run with XPacSDK\_CE.dll.

The flowchart for a C program that is now calling the new SDK (PACSDK.dll) is as follows:

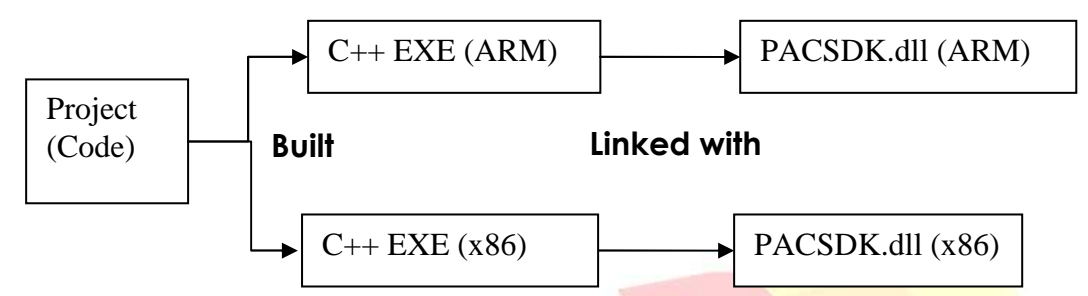

The benefits of using the new SDK:

A program applied to WinPAC series modules and the other program applied to XPAC series modules are functionally identical, because using the same header file and the API functions and error code on the library are exactly the same, the source code can be shared for two programs.

The Project with the shared source code can be built as two different platform executable programs selecting the different Platform settings in the development environment while build the project.

The results of the above are

 Project is built as an ARM-based executable program which runs with the ARMbased PaCSDK.dll and it's also built as an x86-based executable program which runs with x86-based PaCSDK.dll.

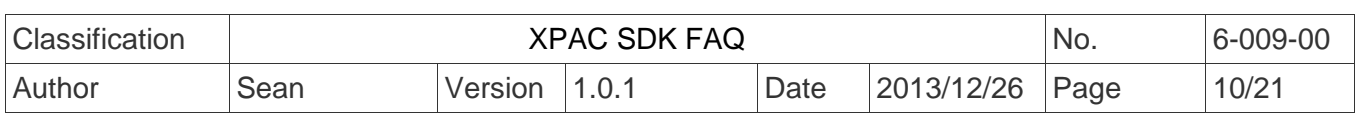

# **PACNET SDK modifications and updates**

The .NET Compact Framework environment allows multiple high-level languages (C#, VB) to be used on different platforms without needing to be rewritten for specific architectures. The new PACNET.dll replaces the previous .NETCF SDK, WinPacNet.dll and XPacNet.dll files which means that NET CF programs linking to the PACNET.dll on a WinPAC device can be migrated to a XPAC device without needing to rewrite the code or rebuild the project and vice versa.

## *1. API function classification*

All API functions for the WinPacNet.dll or the XPacNet.dll are placed in a single WinPacNet.WinPAC.xxx/XPacNET.XPac.xxx class, but the API functions for the PACNET.dll are classified as PACNET.sys, PACNET.Memory, and PACNET.Interrupt, etc. The classifications applied to the API functions for the PACNET.dll as defined in the API user manual are the state of the state of the state of the state of the state of the state of the state of the state of the state of the state of the state of the state of the state of the state of the state of the sta

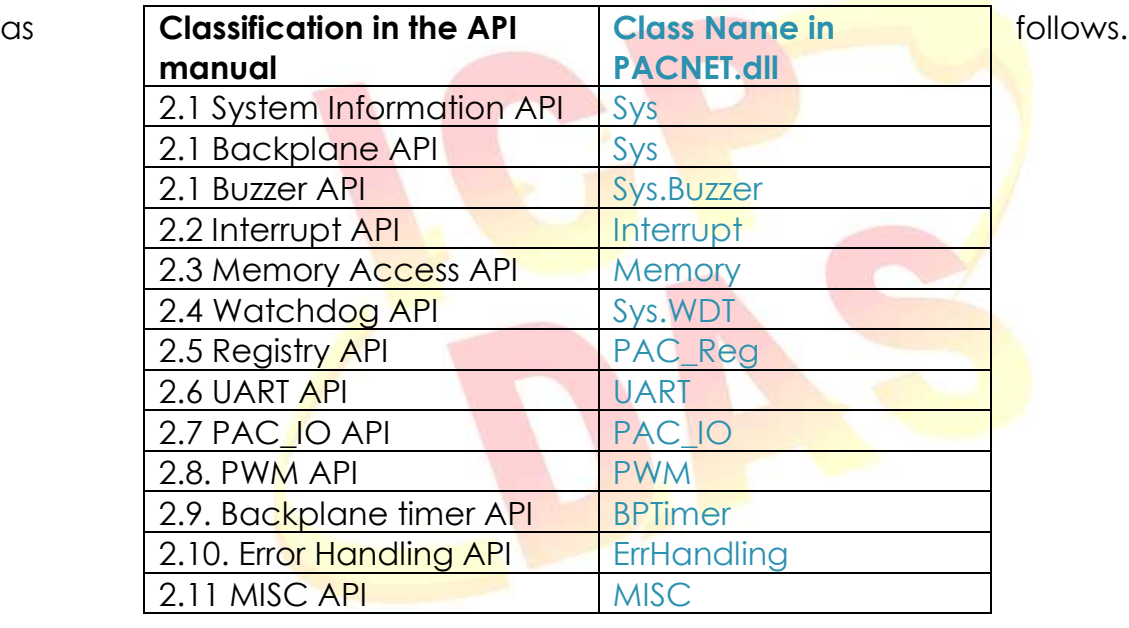

*2. API function modification* 

## *LED control API function (pac\_EnableLED)*

Refer to "pac\_EnableLED" reference of PACSDK.dll modifications and updates for more details.

The modification in PACNET SDK, XPacNet.XPac.pac\_EnableLED(pin, bFlag) function defined in XPacNet.dll has been changed as PACNET.SysInfo.pac\_EnableLEDs(pin, bFlag) PACNET.dll.

## *Add Registry API for XPAC series*

Refer to "Add Registry API for XPAC series" reference of PACSDK.dll modifications and updates for more details.

The suite of the Registry API functions is placed in PACNET.PAC Reg class.

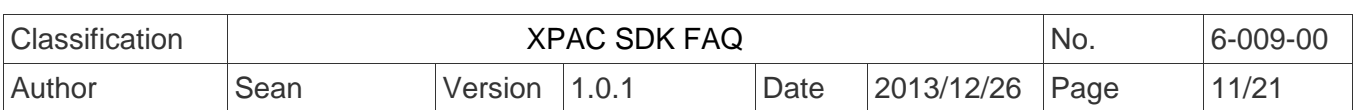

#### *Add I/O WDT, PowerOn/Safe Value API for pure DIO modules*

Refer to "Add I/O WDT, PowerOn/Safe Value API for pure DIO modules" reference of PACSDK.dll modifications and updates for more details.

The suite of the I/O WDT, PowerOn/Safe Value API functions for pure DIO modules is placed in PACNET.PAC\_IO class.

#### *Add I/O WDT, PowerOn/Safe Value API for the Multi-function modules*

Refer to "Add I/O WDT, PowerOn/Safe Value API for Multi-function modules" reference of PACSDK.dll modifications and updates for more details. The suite of the I/O WDT, PowerOn/Safe Value API functions for Multi-function modules is also placed in PACNET.PAC\_IO class.

#### *Add Misc. API function for PACSDK*

Refer to "Add Misc. API function for PACSDK" reference of PACSDK.dll modifications and updates for more details. The suite of misc. API function is placed in PACNET.MISC class.

#### *3. Enumerate the error codes*

Add a function to enumerate all the error codes for PACSDK The code snippet is as follows (The code is applicable to every  $C# /VB$  demo file)

*uint ec = PACNET.ErrHandling.pac\_GetLastError();*  MessageBox.Show(((PACNET.ErrCode)ec).ToString() + "\nError Code: 0x" + ec.ToString("X"));

The sample code is used to show the error code number and its e*numerated definition.*

If the last error code, 0x10001 is happened on the user's program. The message box with "PAC\_ERR\_UNKNOWN Error Code:0x10001" caption will be shown.

## *4. Using the new SDK (PACNET) in a C# or VB.net program*

To use the new PACNET in a C# or VB.net program, some code needs to be changes in the program.

#### **In a C# program**

Modify the code for using XPAC series devices, "using XPacNET" to "using PACNET". using XPacNet;

 Changed as using PACNET;

Modify the code for using XPAC series devices, "using WinPacNet" to "using PACNET".

using WinPacNet; Changed as using PACNET;

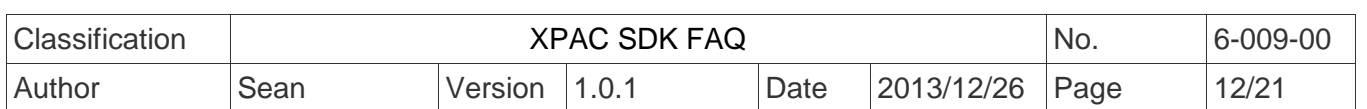

#### **In a VB.net program**

Modify the code for using XPAC series devices, "Imports XPacNET" to "Imports PACNET".

Imports XpacNet Changed as Imports PACNET

Modify the code for using XPAC series devices, "Imports WinPacNet" to "Imports PACNET".

 Imports WinPacNet Changed as Imports PACNET

With the previous .NETCF library (WinPacNet.dll or XPacNet.dll), the flowchart was as follows:

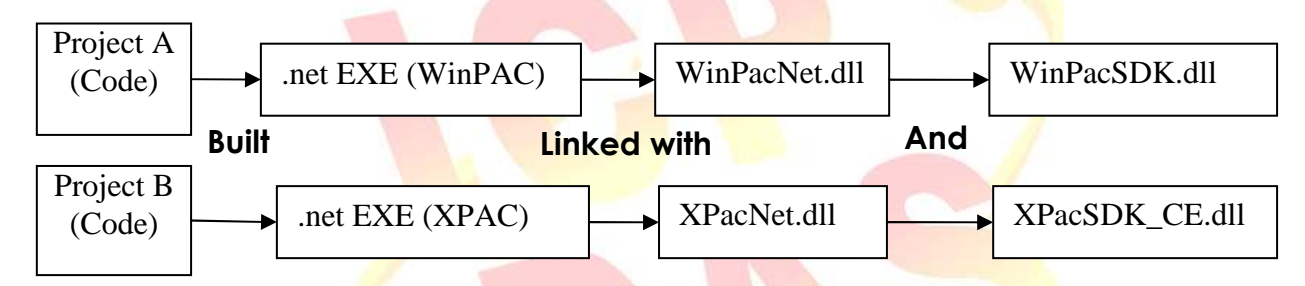

Project A applied to WinPAC series modules and Project B applied to XPAC series modules are functionally identical, but the source code cannot be exactly the same because of using the different .NET CF library and few function name and error code are different. So Project A and Project B are regarded as separate programs, no relevance.

Project A for WinPAC series is built as an executable program which must be run with WinPacNet.dll and WinPacSDK.dll.

Project B for XPAC is built as an executable program which must be run with XpacNet.dll and XPacSDK\_CE.dll.

With the new .NETCF library (PACNET.dll) and the flowchart becomes:

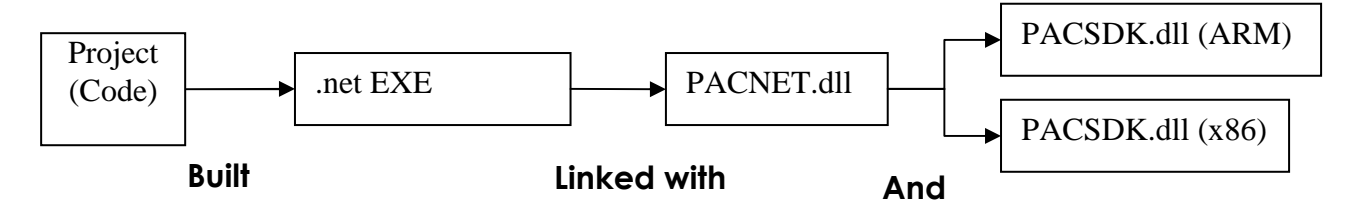

The benefits of using the new SDK:

A program applied to WinPAC series modules and the other program applied to

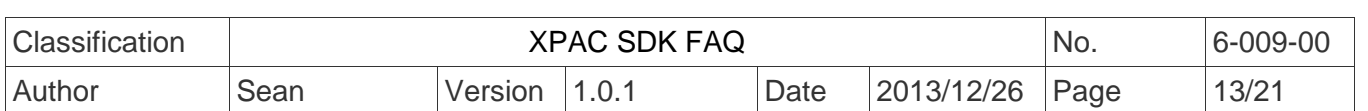

XPAC series modules are functionally identical, because of using the same .NET CF library and the API functions and error code on the library are exactly the same, the source code can be shared for two programs.

One shared source code can be built as an executable programs and link the same .NET CF library (PACNET.dll). The only change is that links different platform native SDK. (PACSDK.dll (ARM) is used on WinPAC series and PACSDK.dll(x86) is used for XPAC series)

#### **Notes**:

 PACNET.dll has been developed using the .Net CF V2.0 environment and can be used on all XPAC and WinPAC series devices.

## *5. Show a tooltip for the classes of PACNET.dll*

When developing the programs in VS2005/VS2008 IDE, typing a reference to a system class or namespace or roll over class, the tooltips pop up on your cursor line giving not only the parameters and variables of methods, but also some descriptions for these methods, classes and namespaces.

Those description of tooltips are same on the PAC API manual. (Refer to the following figure)

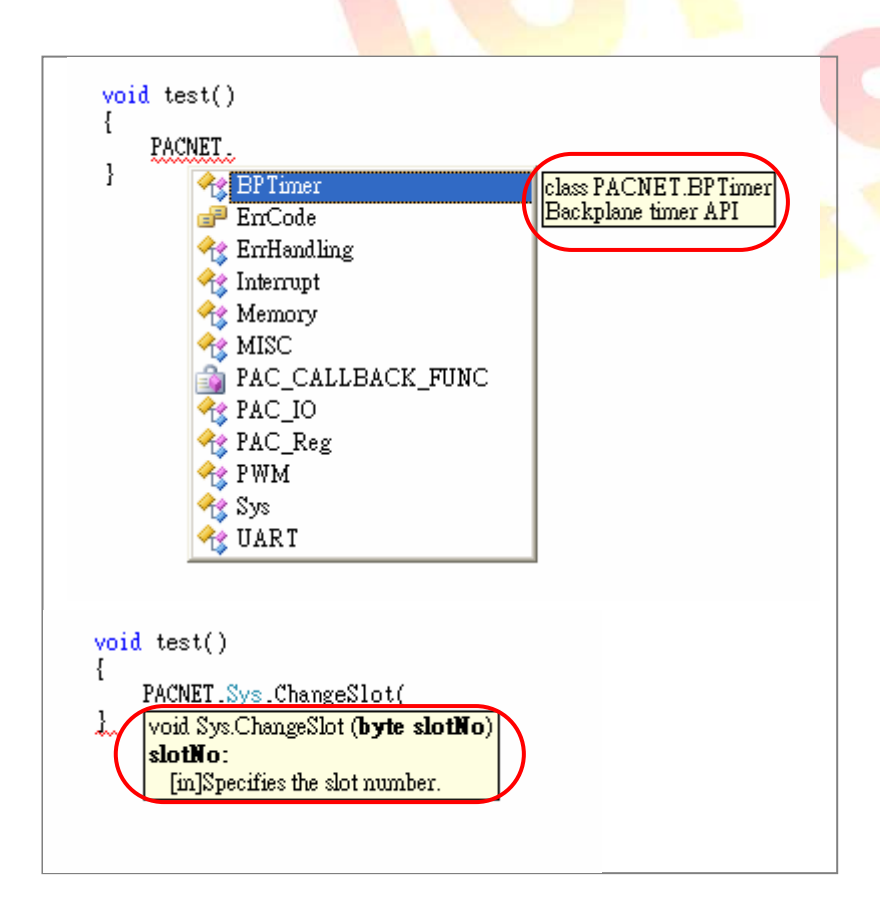

#### **Note***:*

The PACNET.dll referred to the project and PACNET.xml must be placed at the same

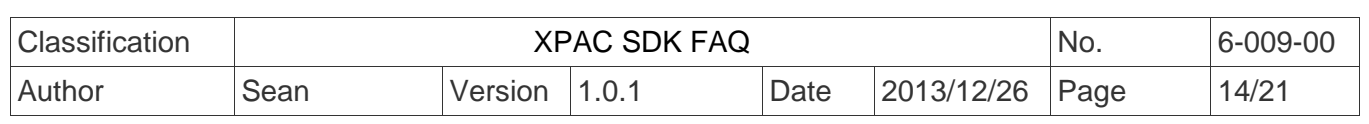

folder and the tooltip will show in the Visual studio IDE well.

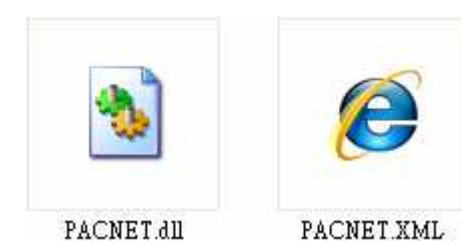

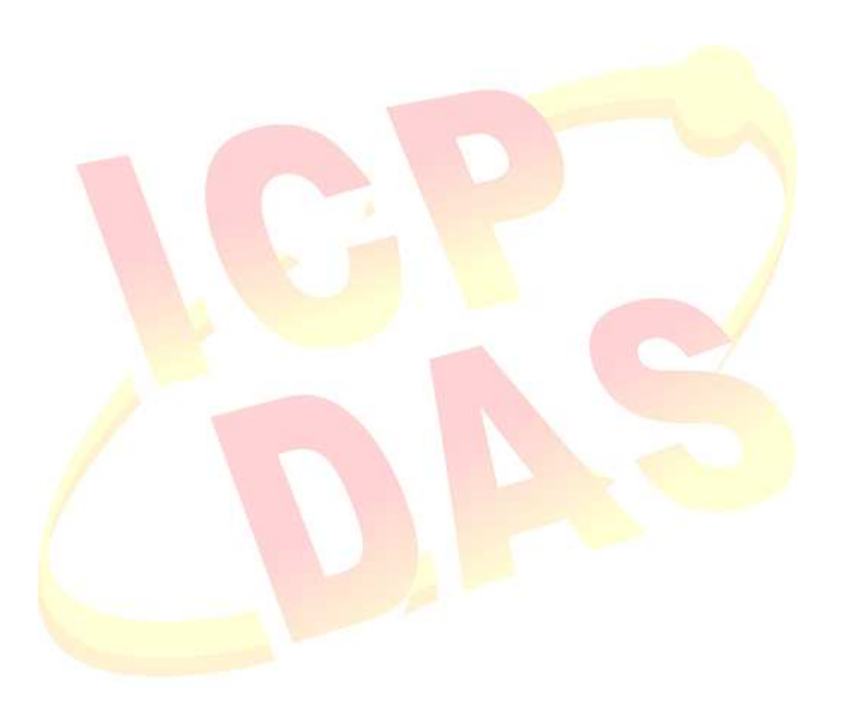

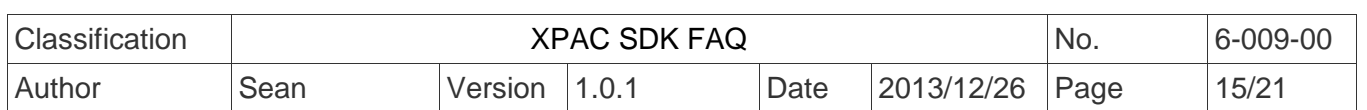

## **Error code modifications and updates**

#### **For WinPAC series**

#### **Modify**

The error code, PAC\_ERR\_EEP\_ACCESS\_RESTRICTION and PAC\_ERR\_SRAM\_INVALID\_TYPE defined in WinPacSDK.h are modified as PAC\_ERR\_EEP\_INVALID\_ADDRESS and PAC\_ERR\_MEMORY\_INVALID\_TYPE defined in PACSDK.h.

Error code (PAC\_ERR\_MEMORY\_BASE + 1) PAC\_ERR\_EEP\_ACCESS\_RESTRICTION Changed to PAC\_ERR\_EEP\_INVALID\_ADDRESS

Error code (PAC\_ERR\_MEMORY\_BASE + 3) PAC\_ERR\_SRAM\_INVALID\_TYPE Changed to PAC\_ERR\_MEMORY\_INVALID\_TYPE

#### **Add**

//Basic PAC\_ERR\_MODULE\_UNEXISTS (PAC\_ERR\_BASE + 7) PAC\_ERR\_INVALID\_SLOT\_NUMBER (PAC\_ERR\_BASE + 8)

//Interrupt PAC\_ERR\_INTR\_BASE 0x13000 PAC\_ERR\_INTR\_CREATE\_EVENT\_FAILURE (PAC\_ERR\_INTR\_BASE + 1)

#### //UART

PAC\_ERR\_UART\_INTERNAL\_BUFFER\_OVERFLOW (PAC\_ERR\_UART\_BASE+9)

//IO

PAC\_ERR\_IO\_DO\_CANNOT\_OVERWRITE (PAC\_ERR\_IO\_BASE+10) PAC\_ERR\_IO\_AO\_CANNOT\_OVERWRITE (PAC\_ERR\_IO\_BASE+11)

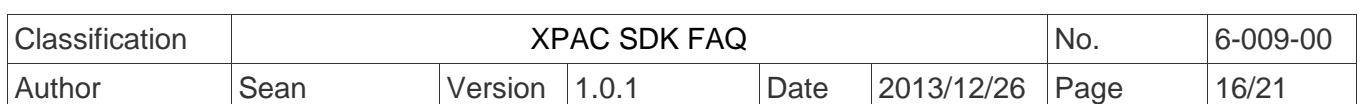

#### **For XPAC series**

#### **Modify**

The error code,PAC\_ERR\_INTR\_CRATE\_EVENT\_FAILURE defined in XPacSDK\_CE.h is misspelled, and it is corrected in PACSDK.h as PAC\_ERR\_INTR\_CREATE\_EVENT\_FAILURE

//Interrup

Error code (PAC\_ERR\_INTR\_BASE + 1) PAC\_ERR\_INTR\_CRATE\_EVENT\_FAILURE Changed to PAC\_ERR\_INTR\_CREATE\_EVENT\_FAILURE

//Basic

PAC\_ERR\_MODULE\_UNEXISTS Original Errorcode: PAC\_ERR\_BASE + 4 Changed to PAC\_ERR\_BASE + 7

#### **Add**

//Basic PAC\_ERR\_INVALID\_MAC (PAC\_ERR\_BASE + 4) PAC\_ERR\_INVALID\_COMPORT\_NUMBER (PAC\_ERR\_BASE + 5) PAC\_ERR\_FUNCTION\_NOT\_SUPPORT (PAC\_ERR\_BASE + 6) PAC\_ERR\_INVALID\_SLOT\_NUMBER (PAC\_ERR\_BASE + 8)

//Memory Access PAC\_ERR\_NVRAM\_INVALID\_ADDRESS (PAC\_ERR\_MEMORY\_BASE + 4) PAC\_ERR\_EEP\_WRITE\_PROTECT (PAC\_ERR\_MEMORY\_BASE + 5) PAC\_ERR\_EEP\_WRITE\_FAIL (PAC\_ERR\_MEMORY\_BASE + 6) PAC\_ERR\_EEP\_READ\_FAIL (PAC\_ERR\_MEMORY\_BASE + 7)

//UART

PAC\_ERR\_UART\_INTERNAL\_BUFFER\_OVERFLOW (PAC\_ERR\_UART\_BASE+9)

#### //IO

PAC\_ERR\_IO\_DO\_CANNOT\_OVERWRITE (PAC\_ERR\_IO\_BASE+10) PAC\_ERR\_IO\_AO\_CANNOT\_OVERWRITE (PAC\_ERR\_IO\_BASE+11)

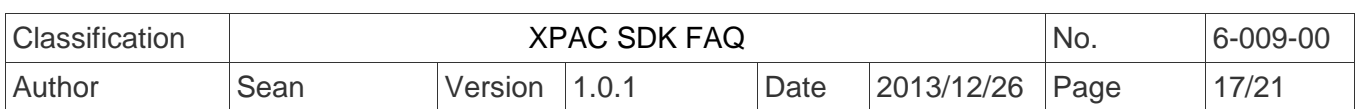

## **Using the Multi-function DCON module**

## **On WinPAC devices**

1. The users have used WinPAC series devices and their programs is based on the old SDK (WinPacSDK.dll/WinPacNet.dll) working with the old DCON modules (*Note 2*) on WinPAC device and without using multi-function DCON modules (*Note 1*).

#### **The user's program can continue to use the old library without needing to be modified.**

#### **(The Old SDK will continue to maintain (Fix the bugs) and released regularly, but will not add new features)**

Use the old SDK as following flowchart:

 The VC project required to link WinPacSDK.lib while building, and the built executable file placed in the WinPAC series device must work with WinPacSDK.dll

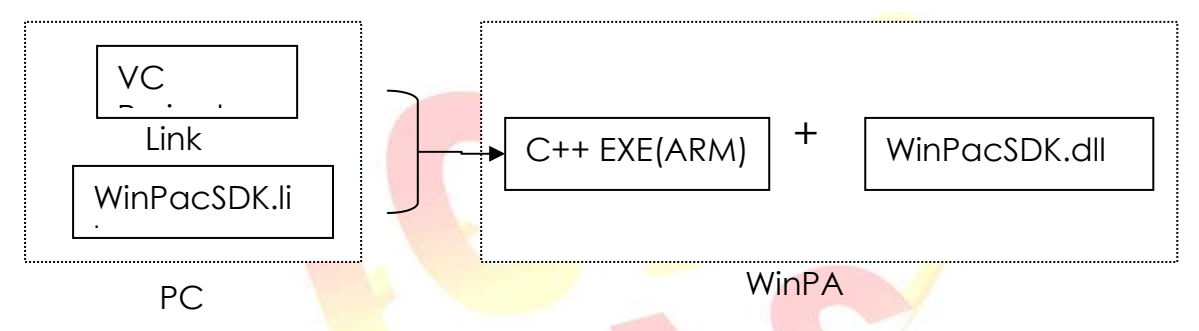

The C#/VB.net project required to refer to WinPacNet.dll while building, and the built executable file placed in the WinPAC series device must work with WinPacNet.dll and WinPacSDK.dll.

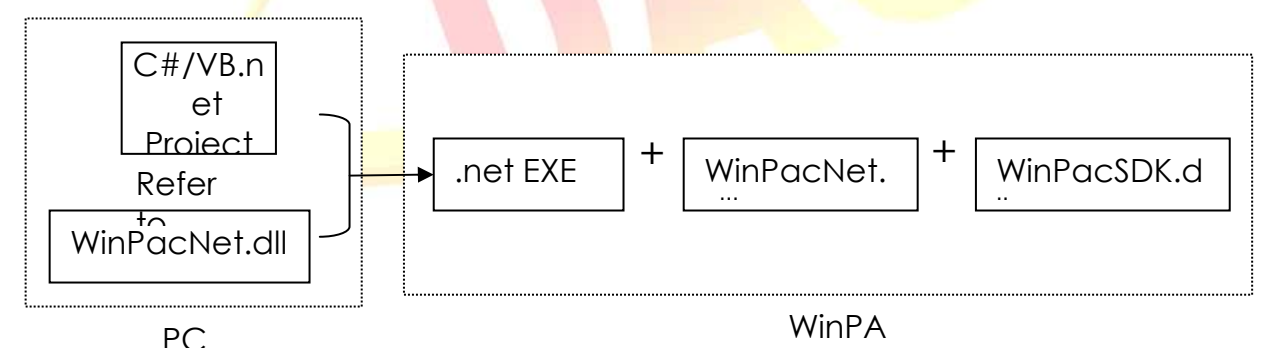

2. The users have used WinPAC series devices and their programs is based on the old SDK (WinPacSDK.dll) working with the old DCON modules and multifunction DCON modules on WinPAC device. The new PACSDK.dll provides pac\_xxx\_MF API functions that allow access to Multi-function modules, **so the code must be updated in order to use the new PACSDK.dll in the program. (Refer to How-to document, w6-** 10 how to update to pacsdk library from winpacsdk library en.pdf for **more details)** 

3. The users have never used WinPAC series devices. Their program will be based

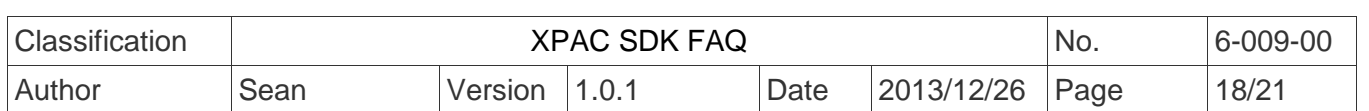

on the new SDK working with an old DCON module or a Multi-function module. Our API Manual give instructions for the PACSDK.dll and the demo programs included on the shipped CD/FTP are linked with the new PACSDK.dll, so users should refer to the demo programs and follow the API instructions when developing new programs based on the new PACSDK.dll, rather than those for the WinPACSDK.

Use the new SDK as following flowchart:

The VC project required to link PACSDK.lib while building, and the built executable file placed in the WinPAC series device must work with PACSDK.dll

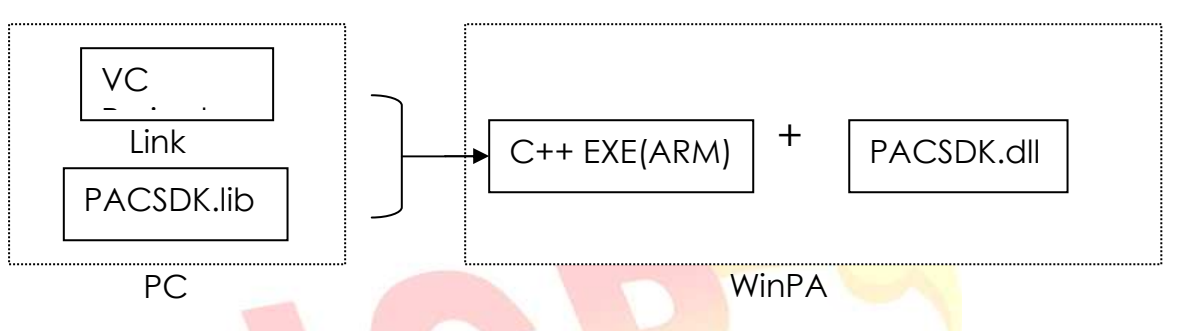

The C#/VB.net project required to refer to PACNET.dll while building, and the built executable file placed in the WinPAC series device must work with PACNET.dll and PACSDK.dll.

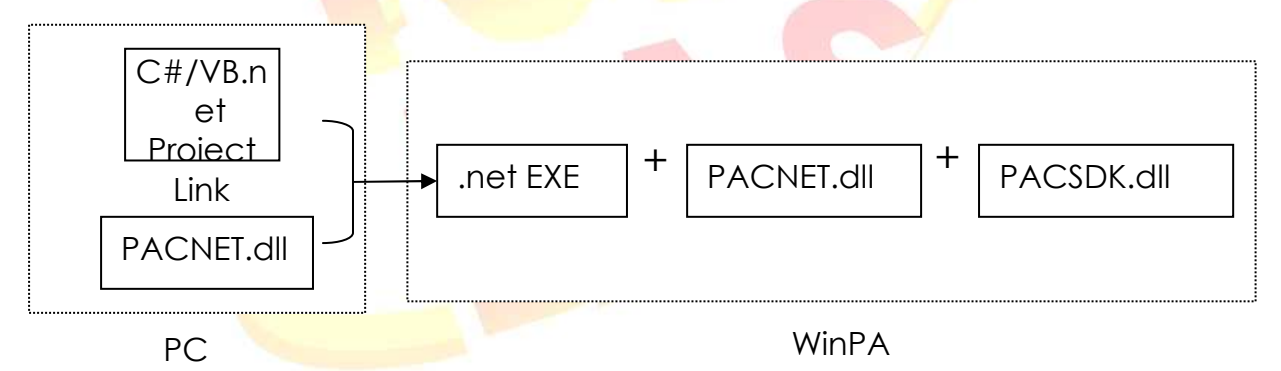

#### **Notes**:

- 1. Multi-function DCON modules are defined as modules that mainly act as AIO or Counters but are equipped with DIO channels. Such as the I-87005W/I-87016W/I-87082W/I-7016/I-7088, etc.)
- 2. Old DCON module definition: Non multi-function DCON modules are defined as Old DCON modules.

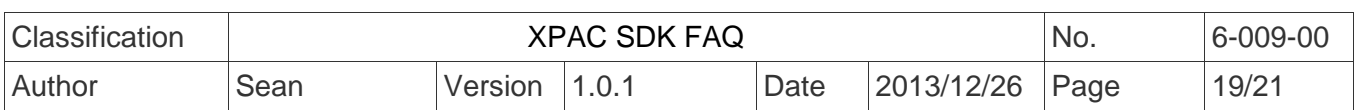

## **On XPAC devices**

1. The users have used XPAC series devices and their programs is based on the old SDK (XPacSDK\_CE.dll/XPacNet.dll) working with the old DCON modules (*Note 2*) on XPAC device and without using multi-function DCON modules (*Note 1*).

#### **The user's program can continue to use the old library without needing to be modified.**

#### **(The Old SDK will continue to maintain (Fix the bugs) and released regularly, but will not add new features)**

Use the old SDK as following flowchart:

 The VC project required to link XPacSDK\_CE.lib while building, and the built executable file placed in the XPAC series device must work with XPacSDK\_CE.dll

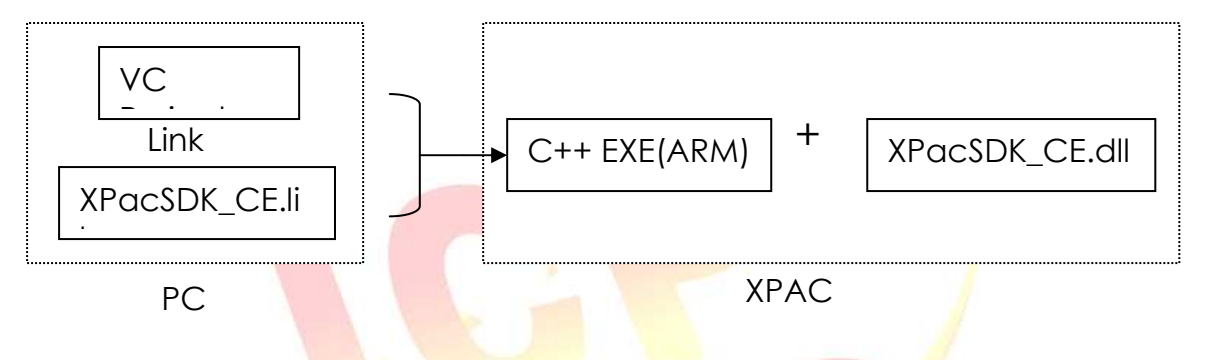

The C#/VB.net project required to refer to XPacNet.dll while building, and the built executable file placed in the XPAC series device must work with XPacNet.dll and XPacSDK CE.dll.

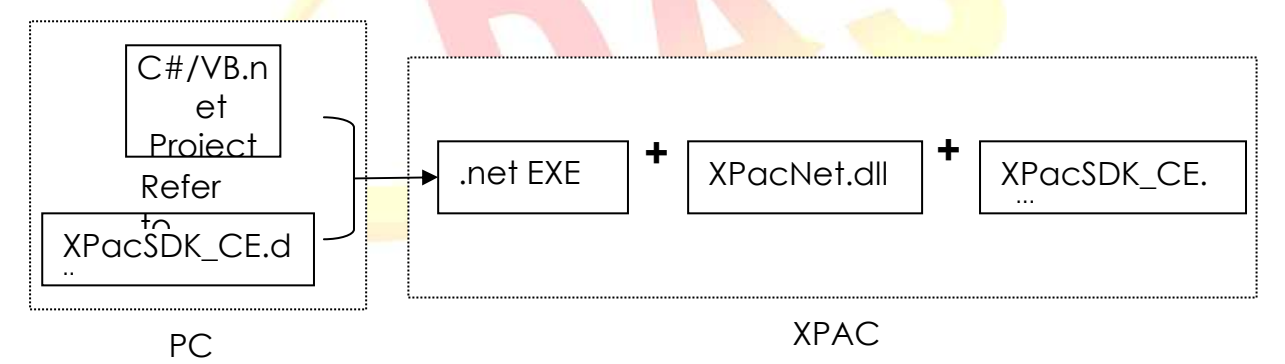

- 2. The users have used XPAC series devices and their programs is based on the old SDK (XPacSDK\_CE.dll) working with the old DCON modules and multi-function DCON modules on XPAC device. The new PACSDK.dll provides pac\_xxx\_MF API functions that allow access to Multi-function modules, **so the code must be updated in order to use the new PACSDK.dll in the program.** (Refer to How-to document, x6- 10 how to update to pacsdk library from xpacsdk library tc.pdf for more details)
- 3. The users have never used XPAC series devices. Their program will be based on the new SDK working with an old DCON module or a Multi-function module. Our

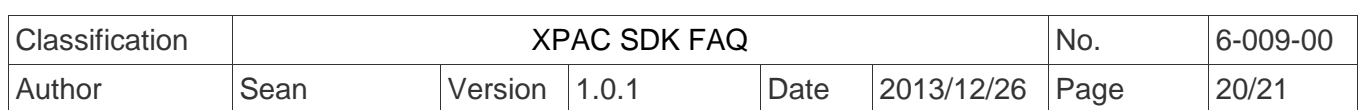

API Manual give instructions for the PACSDK.dll and the demo programs included on the shipped CD/FTP are linked with the new PACSDK.dll, so users should refer to the demo programs and follow the API instructions when developing new programs based on the new PACSDK.dll, rather than those for the XPACSDK.

Use the new SDK as following flowchart:

The VC project required to link PACSDK.lib while building, and the built executable file placed in the XPAC series device must work with PACSDK.dll

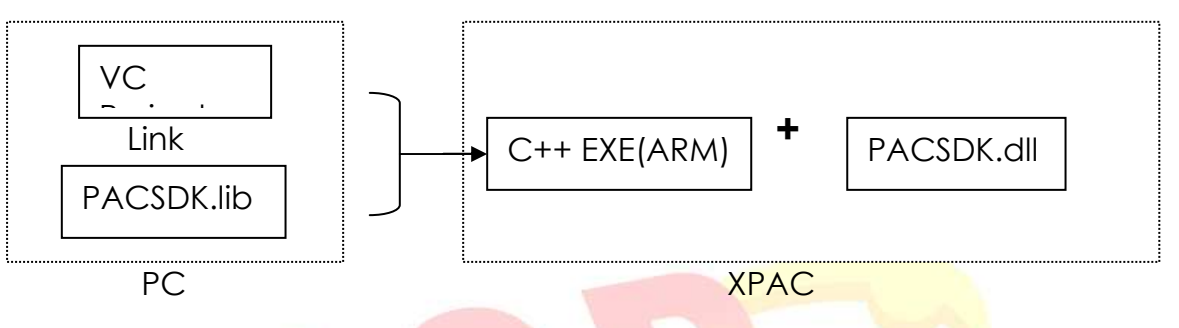

The C#/VB.net project required to refer to PACNET.dll while building, and the built executable file placed in the XPAC series device must work with PACNET.dll and PACSDK.dll.

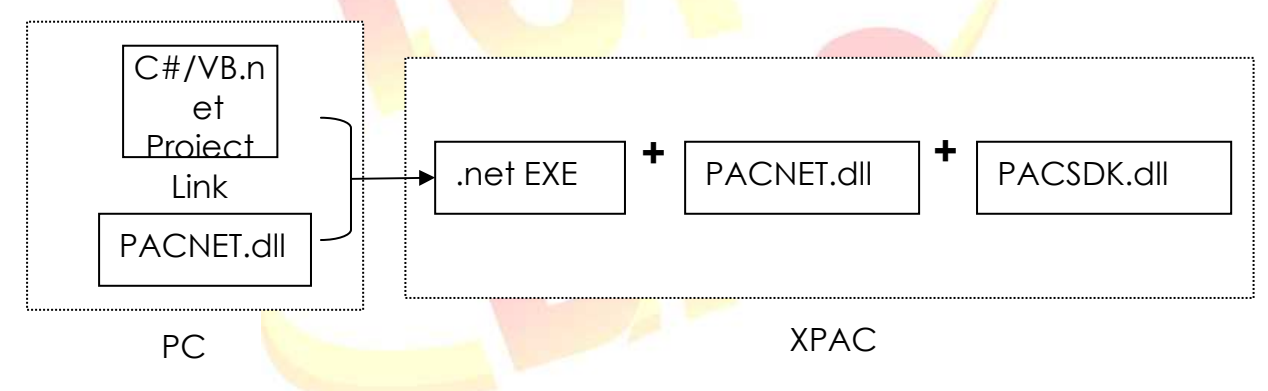

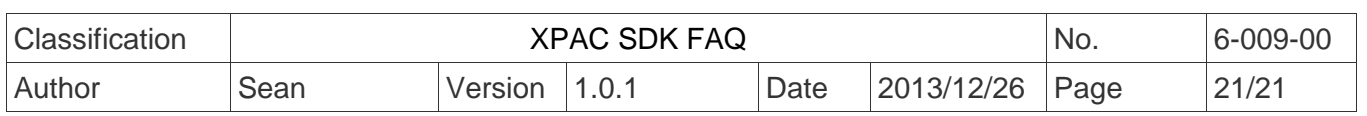

## **Questions related to updating the PACSDK library from the WinPACSDK library and the solutions**

Refer to links below to update the PACSDK library from WinPacSDK library. http://ftp.icpdas.com/pub/cd/winpac/napdos/wp-8x4x\_ce50/document/faq/sdk/w6- 010 how to update to pacsdk library from winpacsdk library en.pdf

## **Questions related to updating to PACSDK library from the XPACSDK library and solutions**

Refer to links below to update the PACSDK library from XPacSDK library. http://ftp.icpdas.com/pub/cd/xpac-atom-ce6/document/faq/sdk/x6- 10 how to update to pacsdk library from xpacsdk library en.pdf

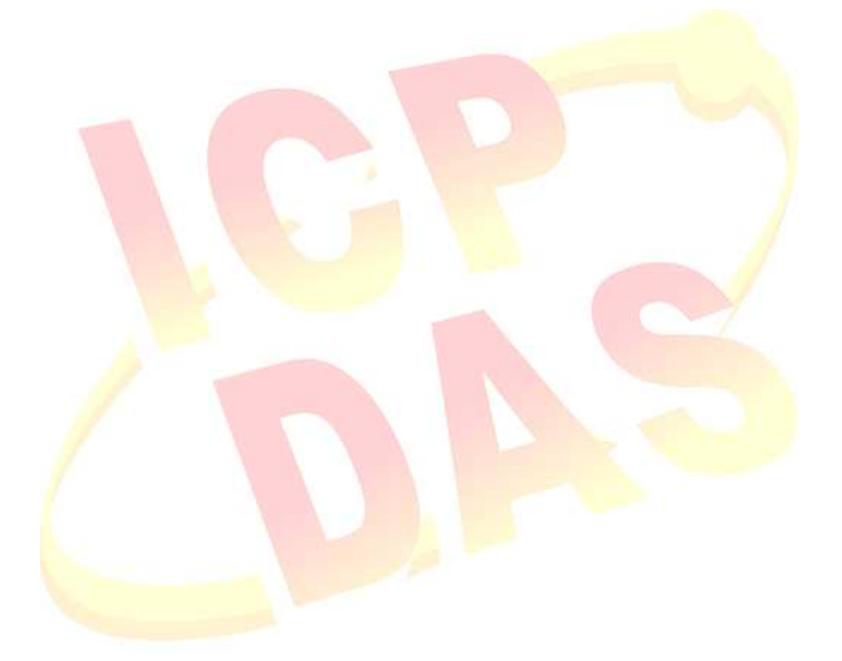